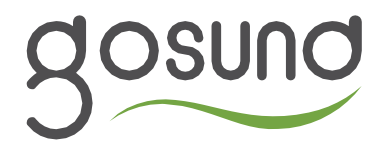

# Chytrá zásuvka Gosund EP8 WiFi

# Návod k obsluze

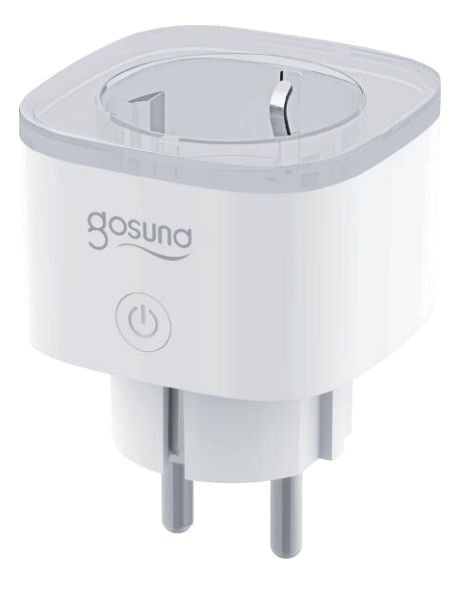

#### Obsah

- 1. Chytrá zásuvka
- 2. Návod k obsluze
- 3. Uživatelská příručka hlasového asistenta

# Popis produktu

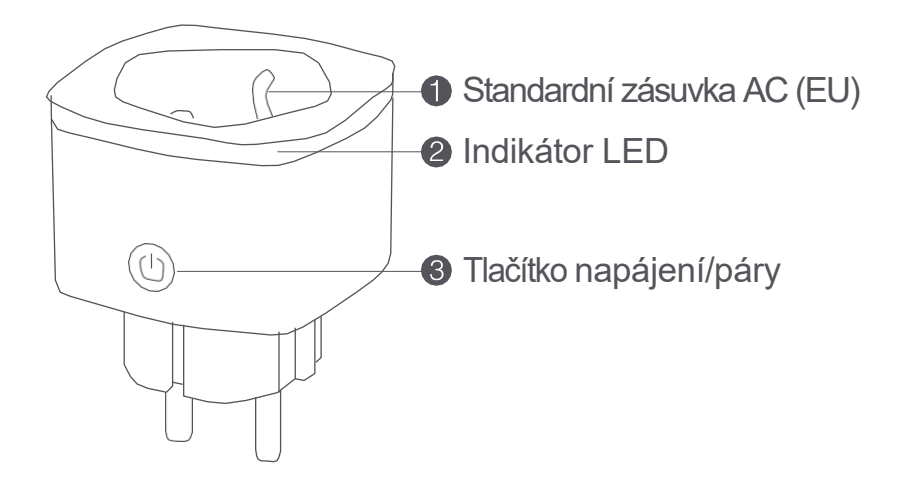

# **Specifikace**

Model: EP8 Jmenovité napětí: 230V~ 50/60Hz Jmenovitý proud: 16A Max. Výkon: 3680 W Max. Frekvence WIFI: 2,4 GHz

### Vlastnosti produktu

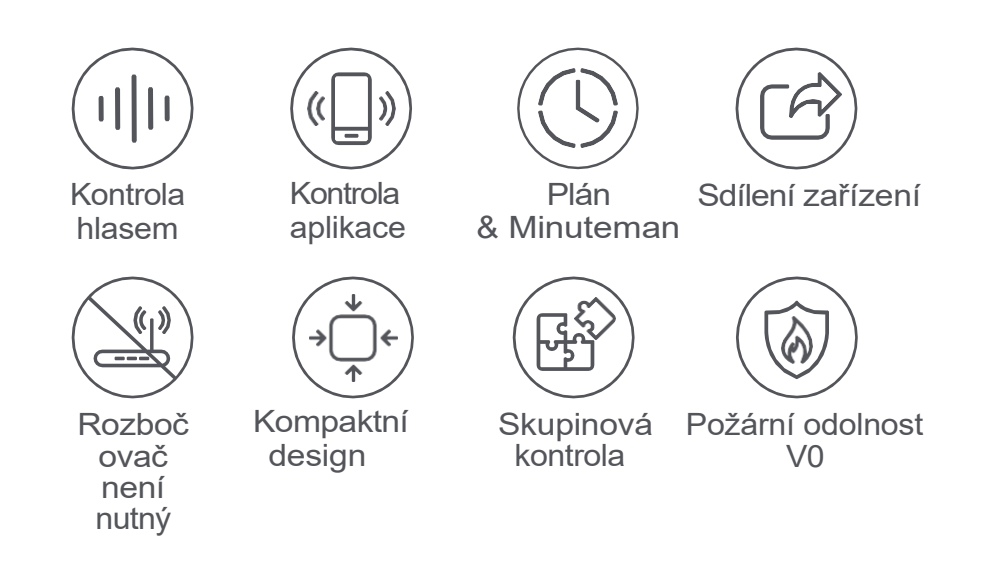

#### Resetování

- Zapněte napájení, podržte tlačítko po dobu 5 sekund, dokud nezačne blikat kontrolka zásuvky. Resetování proběhlo úspěšně.

- Jakmile je zásuvka v novém síťovém prostředí, obnovte tovární nastavení a znovu se připojte k síti.

Upozornění a bezpečnostní opatření

- Výrobek uchovávejte mimo dosah dětí a domácích zvířat.

- Nepoužívejte tento výrobek ve vlhkém prostředí nebo venku. Je určen pouze pro vnitřní použití.

- Neumisťujte tento výrobek do blízkosti topných zařízení, jako jsou mikrovlnné trouby nebo radiátory.

- Chraňte výrobek před extrémními teplotami, přímým slunečním zářením, silnými nárazy, vysokou vlhkostí, vlhkostí, hořlavými plyny, parami a rozpouštědly.

- Spotřebič nerozebírejte, neupravujte ani neopravujte a v případě poruchy vyhledejte pomoc autorizovaných odborníků.

- Nepoužívejte zařízení, pokud nefunguje správně nebo je viditelně poškozené.
- Neskladujte přístroj po delší dobu ve špatných okolních podmínkách.
- Nevkládejte zařízení do jiného zařízení.

- Nikdy nepoužívejte agresivní čisticí prostředky, jako je abrazivní alkohol nebo jiné chemické roztoky, protože mohou poškodit kryt nebo dokonce narušit provoz výrobku.

- Nepřipojujte je do série.
- Během používání výrobek nezakrývejte.
- Bez napětí pouze při odpojení od zdroje napájení.

#### Jak stáhnout aplikaci

Možnost 1: V obchodě Apple APP Store nebo Google Play vyhledejte položku "Gosund". Možnost 2: Naskenováním kódu QR přejděte na stránku pro stahování.

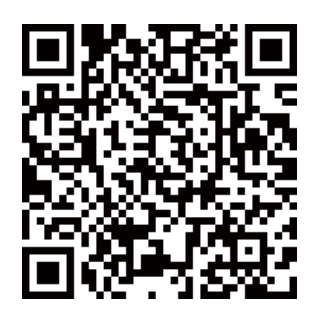

Po stažení aplikace a přihlášení se ujistěte, že indikátor bliká, poté klikněte na "Přidat zařízení", naskenujte QR kód a spusťte rychlé párování, připojte zařízení k aplikaci. Pokud narazíte na jakýkoli problém, kontaktujte nás prostřednictvím oficiálních webových stránek nebo aplikace.

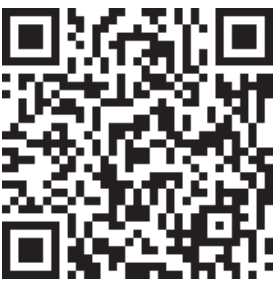

Párování Wi-Fi

# Návod k obsluze hlasových asistentů

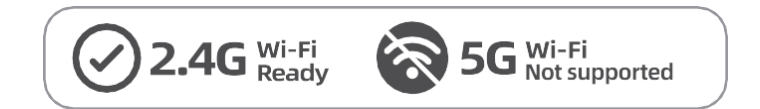

Protože zařízení podporuje pouze připojení Wi-Fi 2.4G, ujistěte se, že jsou mobilní telefon a zařízení připojeny k síti Wi-Fi 2.4G současně.

# Jak připojit zařízení Gosund k Alexe

Pozor:

1. Před připojením si stáhněte aplikaci Amazon Alexa a ujistěte se, že je váš účet Alexa úspěšně přihlášen.

2. Zkontrolujte, zda jsou reproduktor Alexa a zařízení, které chcete spárovat, zapnuté a připojené k síti Wi-Fi.

Metoda 1: Rychlé propojení pomocí aplikace Gosund

1. Otevřete aplikaci Gosund, klikněte na položku "Me" (Já) v pravém dolním rohu a poté klikněte na ikonu "Alexa" v nabídce "Third-Party Voice Services".

Poznámka: Aktualizujte aplikaci na verzi 3.22.5 nebo vyšší.

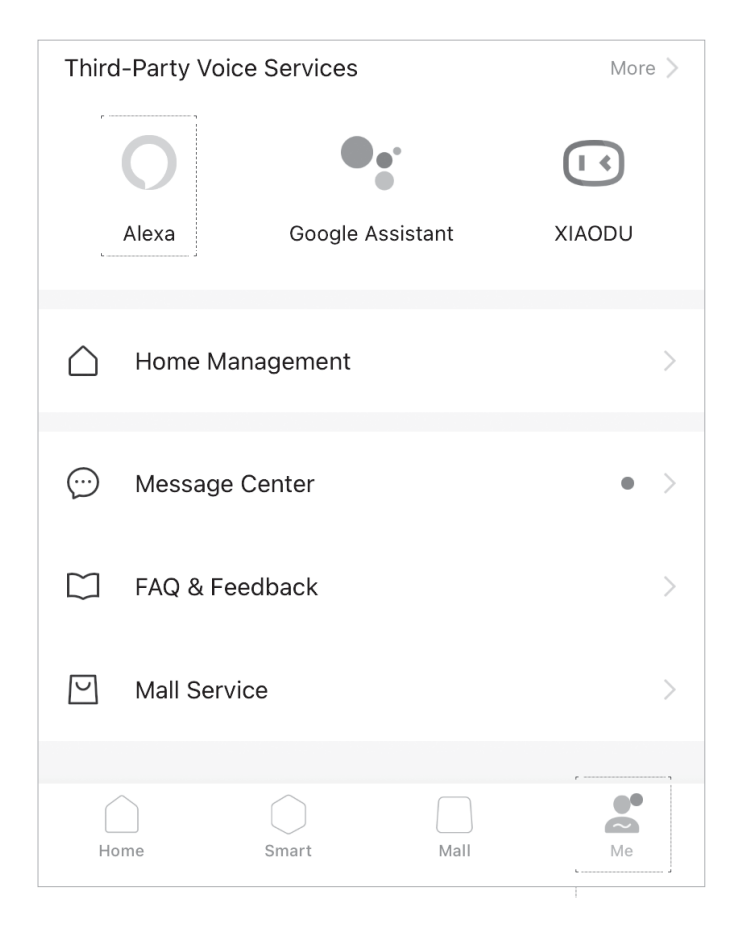

2. V dolní části stránky klikněte na tlačítko "Přihlásit se pomocí služby Amazon".

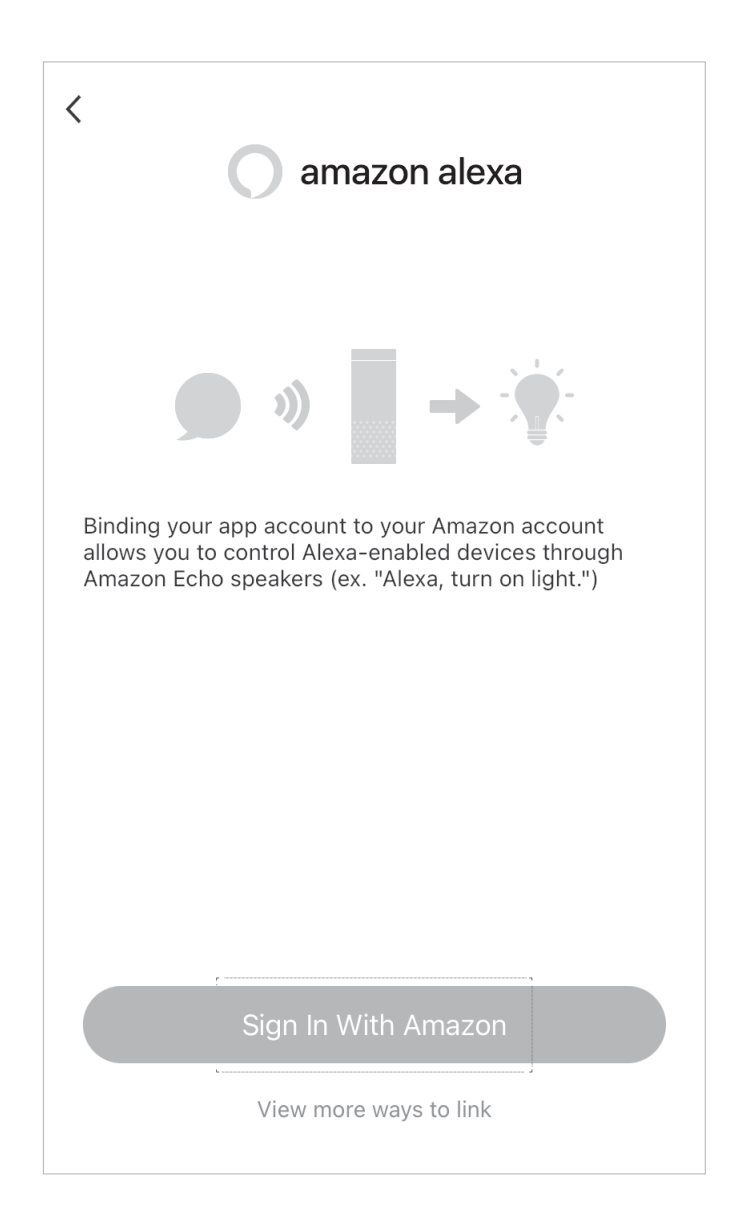

3. Klikněte na odkaz v dolní části stránky.

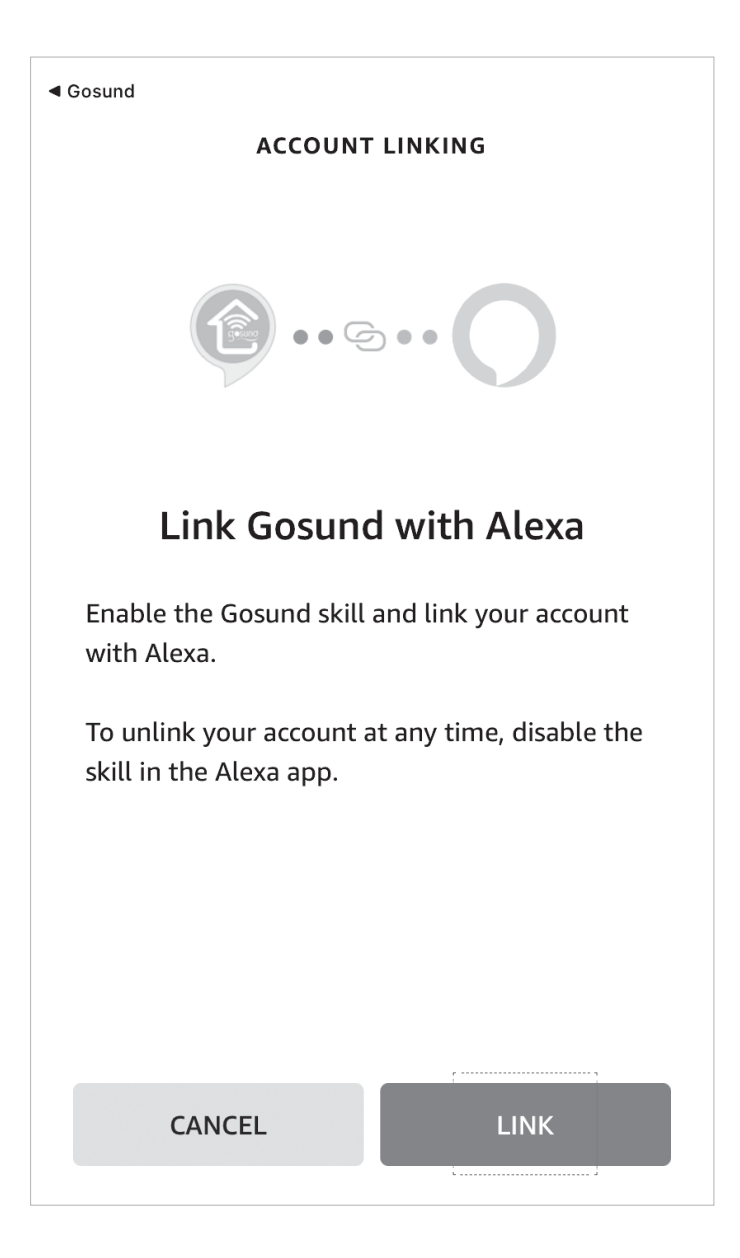

4. Po úspěšném připojení lze zařízení ovládat pomocí systému Alexa.

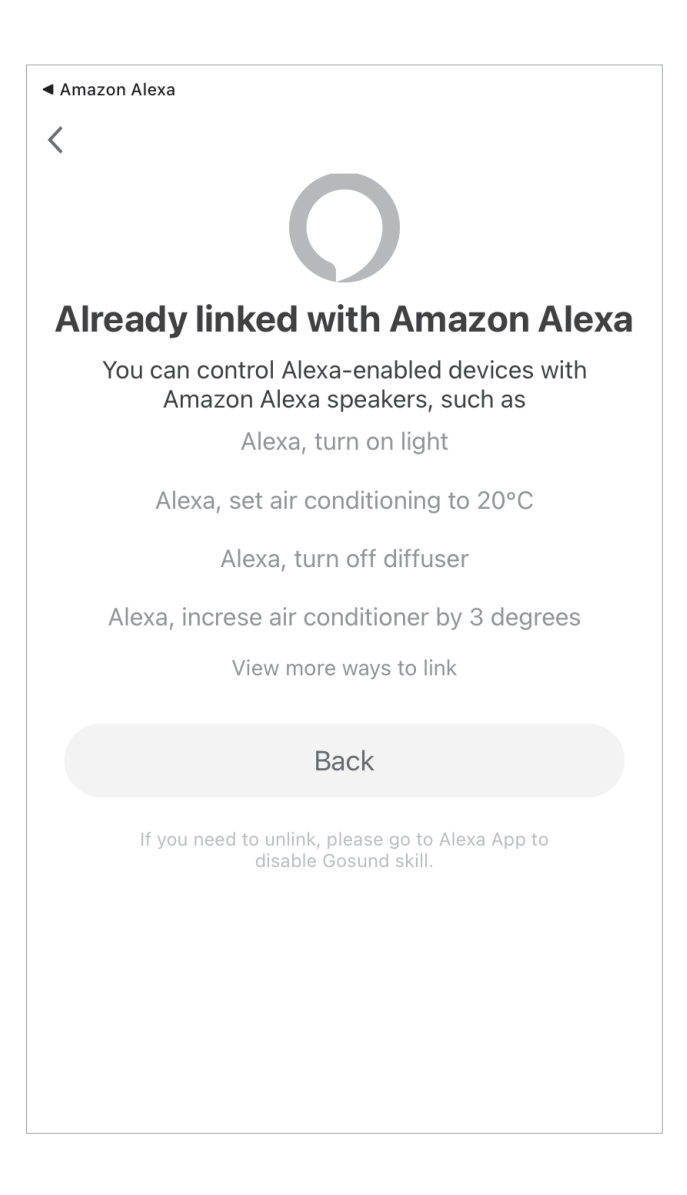

Metoda 2: Přidání dovedností prostřednictvím aplikace Alexa

1. Otevřete aplikaci Amazon Alexa a vyberte "Skills&Games", jak je znázorněno na obrázku níže.

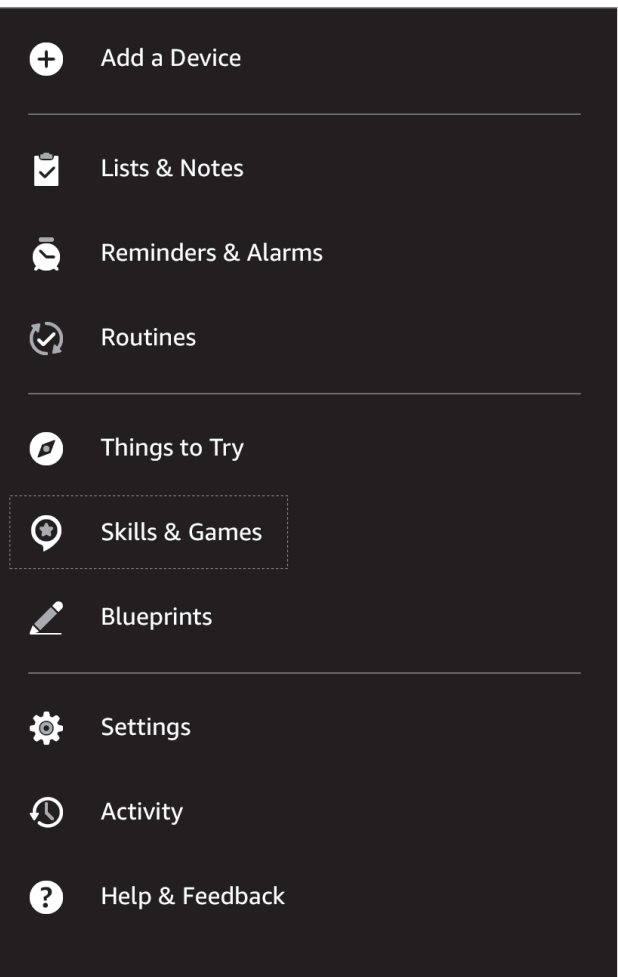

2. Klikněte na ikonu "Hledat" a zadejte "Gosund", jak je znázorněno na následujícím obrázku.

obrázek.

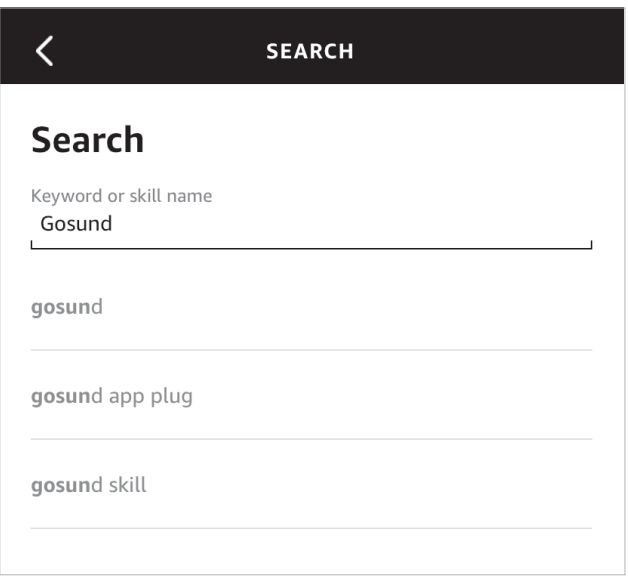

3. Najděte položku "Gosund", klikněte na "Povolit" a připojte se ke svému účtu Gosund, abyste povolili dovednosti, jak je znázorněno na obrázku níže:

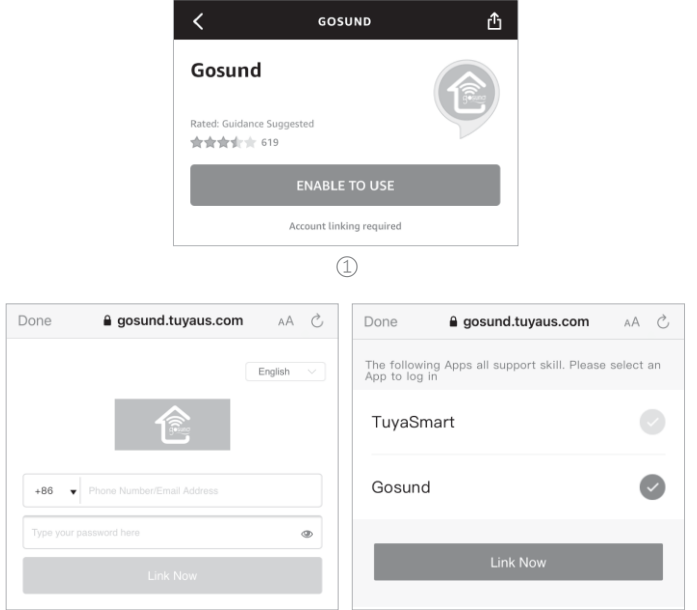

4. Zařízení pak lze ovládat prostřednictvím služby Alexa.

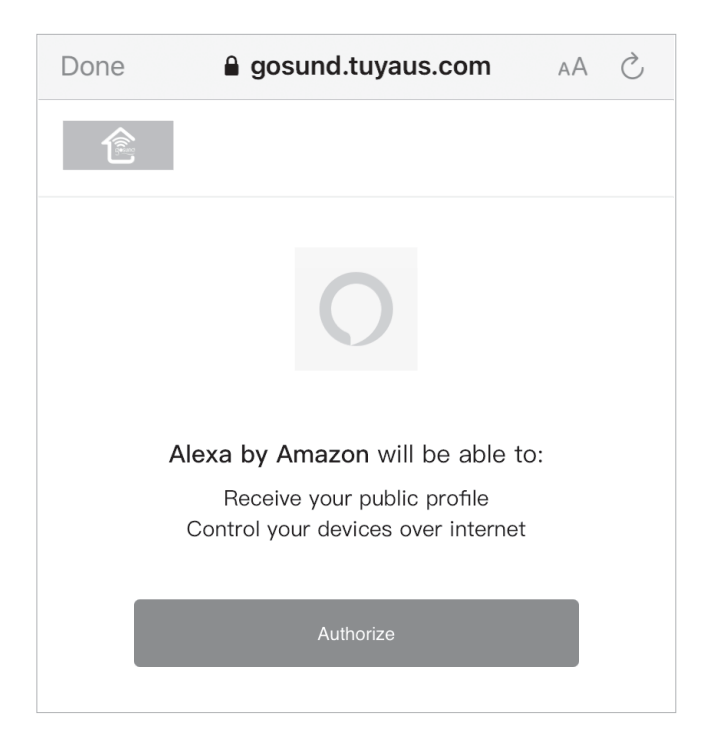

5. Nyní se můžete vydat na cestu chytré domácnosti.

## Jak připojit zařízení k aplikaci Google Assistant

Poznámka: Podporuje pouze 2,4 GHz Wi-Fi.

- 1. Otevřete aplikaci Asistent Google a přihlaste se.
- 2. Klepněte na název účtu v pravém horním rohu.

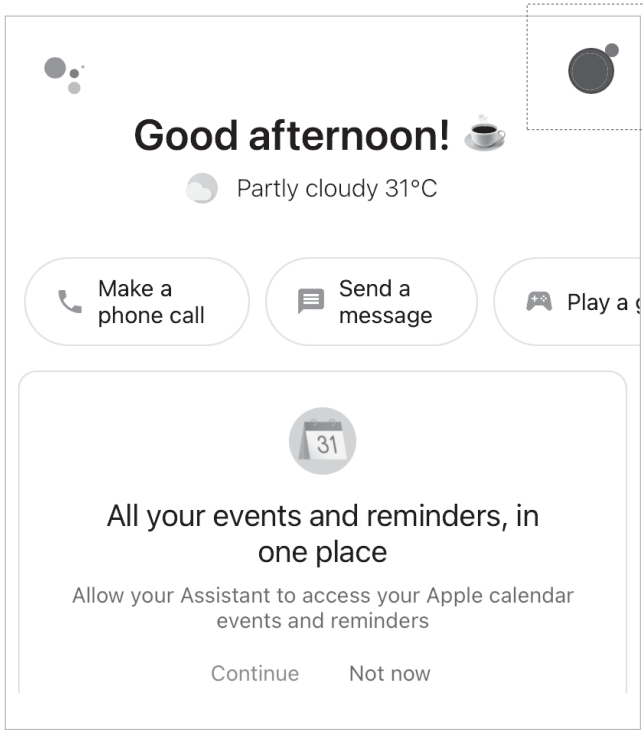

3. Kliknutím na položku "Devices" (Zařízení) přidejte zařízení.

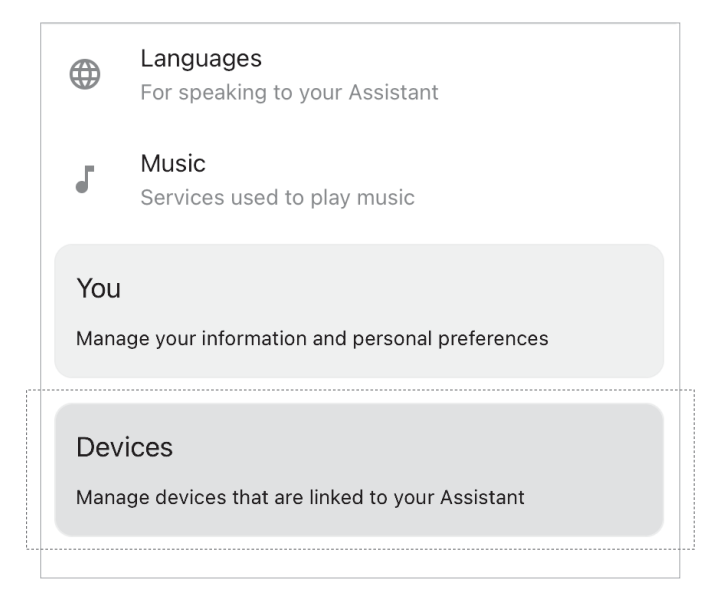

4. Najděte položku "Propojit chytré domácí zařízení" a klikněte.

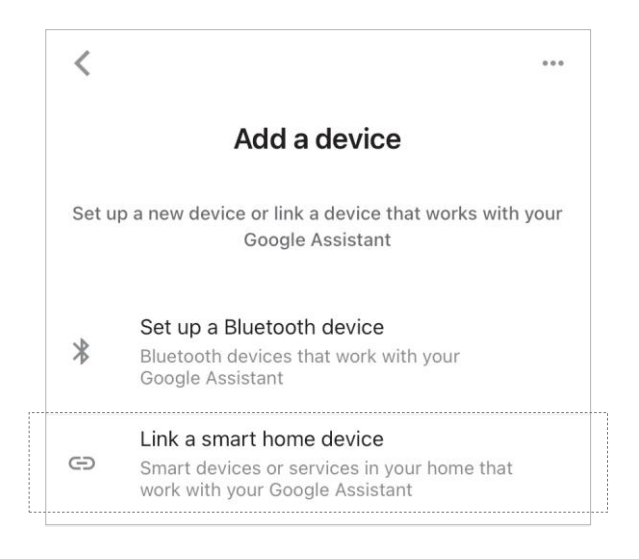

5. Do vyhledávání zadejte "Gosund" a klikněte na "Gosund smart".

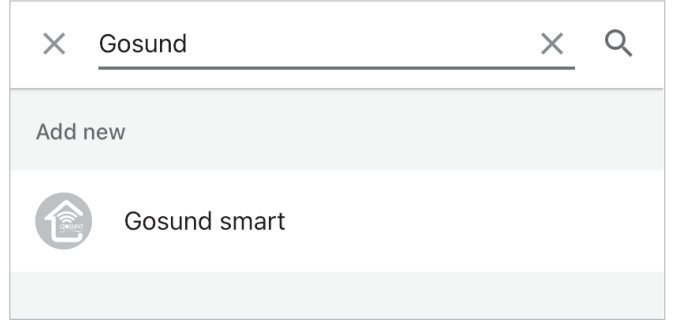

6. Zadejte heslo k účtu Gosund a klepněte na možnost "Propojit nyní".

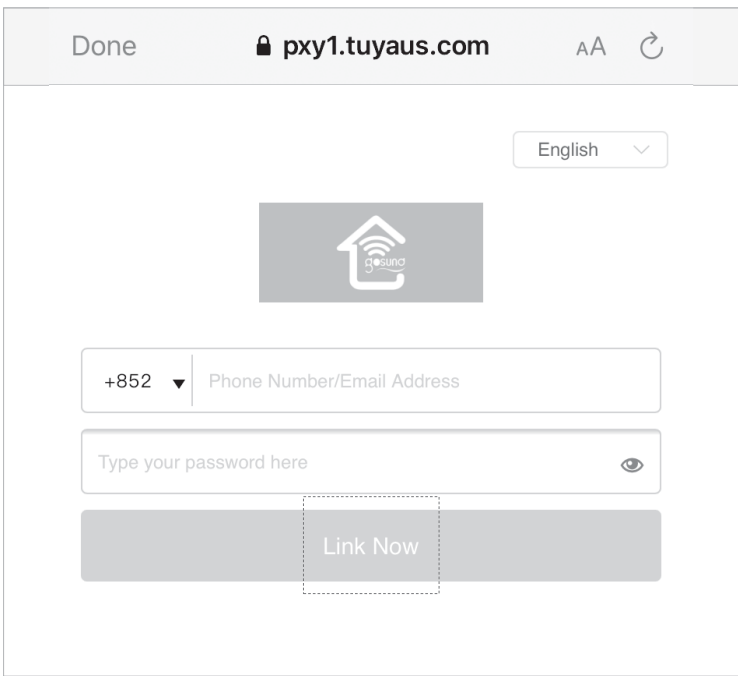

7. Nyní se můžete vydat na cestu chytré domácnosti.

Další instruktážní filmy získáte naskenováním níže uvedeného QR kódu.

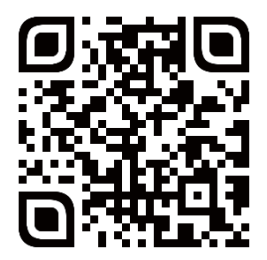

Instruktážní video

# Často kladené otázky

1. Otázka: chytrá zásuvka je offline nebo se odpojí od WiFi. Odpověď:

1) Ujistěte se, že připojení Wifi je stabilní a router není daleko nebo přetížený. Restartujte router nebo připojte zařízení k mobilnímu hotspotu Wifi a zkontroluite, zda funguje.

2) Odstraňte zařízení z aplikace. Klikněte na název zařízení, klikněte na ikonu úprav (vpravo nahoře), klikněte na "Odebrat zařízení" (dole), "Odpojit a vymazat data".

3) Před opětovným připojením zařízení k aplikaci jej resetujte. Stiskněte a podržte tlačítko napájení (přibližně na 10 sekund). Indikátor bude blikat rychle (režim EZ) nebo pomalu (režim AP).

2. Otázka: zásuvka se náhodně zapíná a vypíná. Co mám udělat, abych to napravil?

Odpověď:

1) Nejprve zkontrolujte, zda jste v aplikaci nastavili nějaké plány související s napájením.

2) Vyzkoušejte níže uvedené kroky pro připojení výrobku k jiné zásuvce:

a: Odstraňte zařízení z aplikace. Klikněte na název zařízení, klikněte na ikonu úprav (vpravo nahoře), klikněte na "Odebrat zařízení" (dole) "Odpojit a vymazat data".

b: Před opětovným připojením k aplikaci zařízení resetujte. Stačí stisknout a podržet tlačítko napájení (přibližně 10 sekund). Indikátor bude blikat rychle (režim EZ) nebo pomalu (režim AP).

c: Pokud problém přetrvává, restartujte router nebo připojte zařízení k mobilnímu hotspotu Wifi a zkontrolujte, zda funguje.

## Ochrana životního prostředí

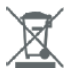

Elektronický odpad označený v souladu se směrnicí Evropské unie se nesmí ukládat společně s ostatním komunálním odpadem. Podléhá oddělenému sběru a recyklaci na určených místech. Správnou likvidací předejdete možným negativním důsledkům pro životní prostředí a lidské zdraví. Systém sběru použitého zařízení je v souladu s místními předpisy pro likvidaci odpadu. Podrobné informace o této problematice získáte na obecním úřadě, v čistírně odpadních vod nebo v obchodě, kde jste výrobek zakoupili.

Výrobek splňuje požadavky takzvaných směrnic nového přístupu Evropské unie (EU), které se zabývají otázkami bezpečnosti používání, ochrany zdraví a ochrany životního prostředí a které specifikují nebezpečí, jež by měla být zjištěna a odstraněna.

Podrobné informace o záručních podmínkách distributora / výrobce jsou k dispozici na adrese https://serwis.innpro.pl/gwarancja.

Shenzhen CUCO Smart Technology Co., Ltd.

Adresa: Místnost 201, 301, budova A, č. 12, Difu Road, Guxing Community, Xixiang Street, Baoan District, Shenzhen

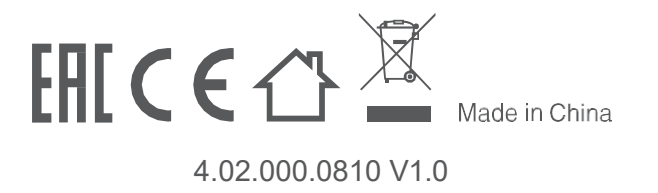